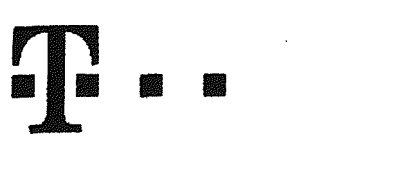

## **Ucastnicka smlouva LE hromadny**

 $\bar{A}$ 

 $\bar{z}$ 

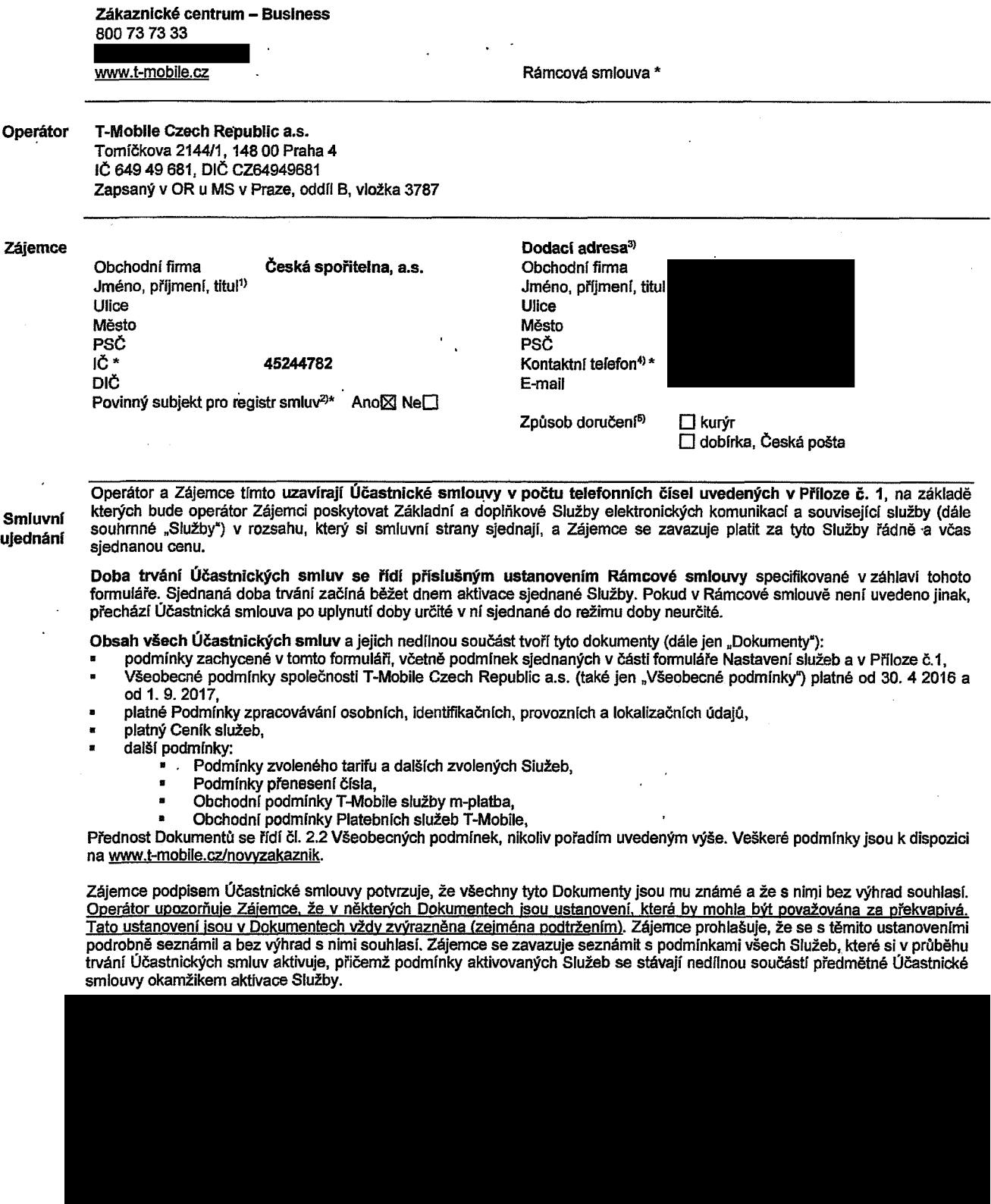

Podmiňuje-li zákon č. 340/2015 Sb., o registru smluv, ve znění pozdějších předpisů (dále jako "ZRS"), nabytí účinnosti **Gdastnicke smlouvyjejlm uvefejnenim v.registru smluv die ZRS, pak bez ohledu na ustanovenl pfedchozi vety nabude** Účastnická smlouva účinnosti nejdříve okamžikem jejího uveřejnění v registru smluv dle ZRS. Pokud tato Účastnická smlouva podléhá povinnosti uveřejnit ji v registru smluv, smluvní strany se výslovně dohodly na tom, že v souladu se ZRS smluvní strany v rámci uveřejnění této Účastnické smlouvě v registru smluv začerní veškeré osobní údaje a obchodní tajemství v této **U6astnick6 smlouve obsazene.**

Zájemce a Operátor se dohodli, že informace o uzavření a změnách Účastnických smluv bude Operátor Zájemci zasílat do schránky T-Box umístěné na zákaznickém účtu Zájemce na portálu Můj T-Mobile (dále jen "schránka T-Box"). Potyrzení zasílaná do schránky T-Box nemají charakter potvrzujícího obchodního dopisu. Operátor rovněž nebude přihlížet k potvrzení o uzavření Účastnické smlouvy zaslané Zájemcem a takové potvrzení tak nebude mít vliv na obsah této Účastnické smlouvy.

Podpisy

Dne 7.9.2017

Zá  $\ddot{\textbf{1}}$ 

Operátor

2) Označte "Ano" v případě, že podmíňuje-li zákon č. 340/2015 Sb., o registru smluv, ve znění pozdějších předpisů, nabytí účinnosti Účastnické smlouvy jejím uveřejnéním<br>v registru smluv. V opačném případě označte "Ne".

**3) Uvecfte, prosim, dodacf adresu pro zastenr objednanych SIM karet a zbozf, je-li odltena od sdresy uvedene u Z^Jemce.**

wněné jednat jménem Zájemce

4) Pokud zasíláte objednávku pomoci elektronických prostředků, uvedte jméno a příjmeni osoby oprávněné jednat za Zájemce a kontaktní telefon (kontaktním telefonem<br>se rozumí tel. číslo vedené u Operátora na osobu oprávněnou

**5) Vyberte zpOsob dorufiani Kuryr/Cesk6 po§ta**

**6) Plati v pfipad§, ieje kolcnka oznaiena kffikem.**

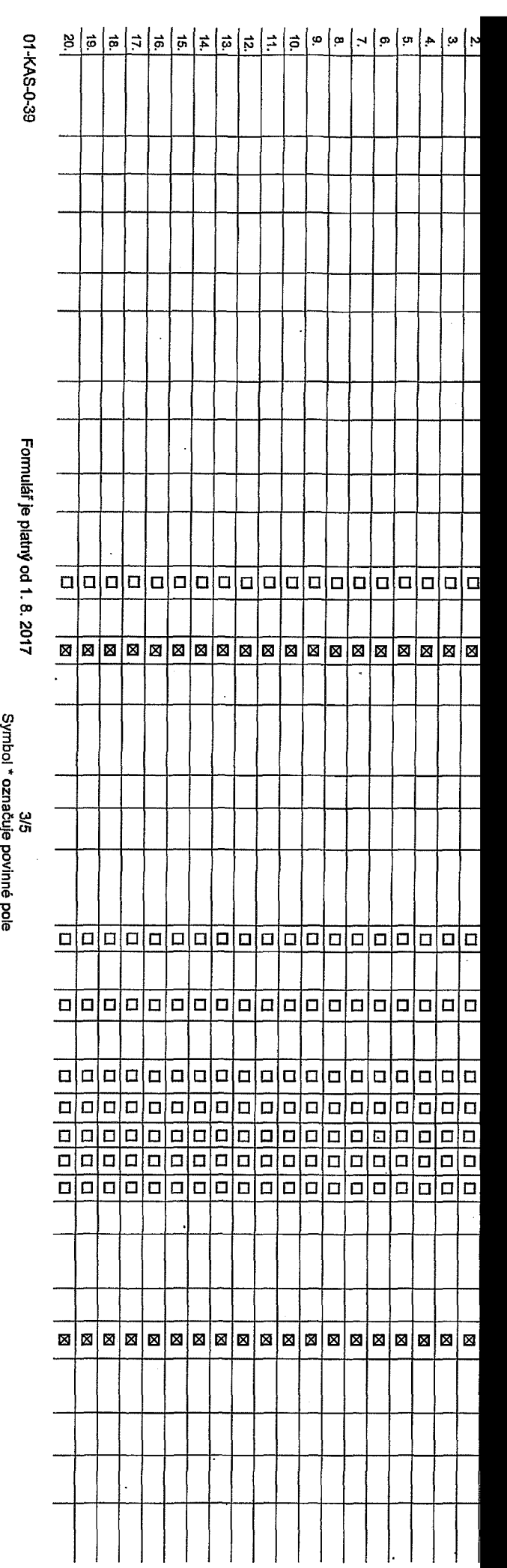

**rarif 4>' Fakturacni skupina 91 Podrobnosti k Fakturacni skupind 9 \* Typ Vyúčtování služeb** 7 **3isl0 bank, udtu (Cihrada inkasem z BU) Zpusob uhrady <sup>81</sup> rieslo pro blokovdni (ayfmistn6 Halo) 9>**  $\boldsymbol{\delta}$ dělit heslo pro blokování koncovému uživateli <sup>to)</sup> **Roamingový tarif**<sup>11)</sup> **EU** regulace <sup>12)</sup> **Hlasovd roam, zvyhodneni 19 patov6 roam, zvyhodneni 14> Data Roaming Limit**<sup>15)</sup> **3PRS/EDGE/3G 16> batove tarifni zvyhodneni 17> liavySenf datoveho Ifmitu koncovym uiivatelem 18> Fodrobny vypis sluzeb19 Blokovat Mez. hovory 20) Lrp BlackBerry 21) blackBerty Roaming 221 Ruitimedlální zprávy (MMS)** <sup>23)</sup> **louhlas s audlotex a premium SMS 24) louhlas s DMS a SMS platbou 29 louhlas s m-platbou <sup>267</sup> lownloads** *2T>* **lermin aktivace SIM karty 29 yp ZSznamove sluzby 29> aradlt fiislo do PS 30> yp pristroje/ zaFizeni 31>**  $\ddot{\phantom{0}}$ **lena s MMP 32>**

**IPoradovd iislo**

**yp objednavky \*> '**

**Typ SIM karty 9**

**Telefonnl clslo11 \* (povinne pri portaci)**

**lena telefonu/ zaFizeni (v Kcs DPH)**

oznámka<sup>33)</sup>

**<** *X3*  $\lesssim$ **3= O 3** 3 **O** N< | *cn* **iñte** tento **yedo §**03**3** OX **s**  $\zeta$ **I 3** 3\$ **I Somy uvedenými d.** CD

> **Sezna 3 oo< &** *to* **3 o'** <5 **o** *to* **3 c <**

**CO** 03 3 **Q) O**

**-o** -K **O fl) o<**

## Poznámka:

Formulář je platný od 1. 8. 2017 4/5<br>Symbol \* označuje povinné pole

01-KAS-0-39

## **Pokyny pro vyplňování**

Vyberte číslo z vaši rezervované číselné fady nebo uvedte existující tel. číslo, jedná-li se o mígraci z Twistu nebo přanos čísla od jiného mobilniho operátora.

- nového telefonniho čísla), M (migrace přechod z předplacené karty na paušální tarif), P (přenesení telefonního čísla od jináho operá
- Typ SIM karty; U (Universal SIM karta), W (Twin Universal SIM karta). V případě nevyplnění bude dodána Universal SIM karta, která komblnuje všechny velikostl (mini, micro a nano).
- Minutové larify: (T=Tarif) T30, T80, T160, T500, T600, P120 (tarif Profi 120), PNM1 (Profi na minu 1), PNM2 (Profi na minu 3), PNM4 (Profi na minu 4), PNM5 (Poti na mini 4), PNM4 (Profi na mini 4), PNM5 (Poti na mini 4), P to umožňuje vaše RS): (K=Kredii) K150, K250, K450, K700, K1200, K2000, Mých5.

Minutové a kreditní larify neize v rámci jedné Rámcové smlouvy kombinovaL Pokud požadujete tarif ve zvýhodněné verzi HIT, připlšte ke zvolenému larifu "HIT" (např. T30HIT).

Datové tarify: M2M, M2M P (M2M Premium), IB (Internet Basic), IS (Internet Standard), ICS (Internet na cesty Standard), IP (Internet Premium), ICP (Internet na cesty Premium), ICP (Internet na cesty Premium), ICP (Internet 1.6 (Mobilni internet 1,5GB), Mi 3 (Mobilni internet 3GB), Mi 10 (Mobilni internet 10GB), Mi 30 (Mobilni internet 30GB), PIBD (Pevný internet bez drátu).

5) Již existující/stávající fakturační skupina - S, nová fakturační skupina - N.

Speci&Inf tartly: HP (tartfHappy Partner).

výše, vyplňte "viz řádek XY".

- Pokud chcete SIM kartu přidružit k stávajícímu Vyúčtováni služeb, vyplřte číslo nebo název již vybraného existujícího Vyúčtování služeb. Pokud chcete nové Vyúčtování služeb, vyplňte jméno, přijmení a fakturační adresu (ulice, č., město, PSČ) nového Vyúčtováni služeb. V připadé, že chcete nové Vyúčtování služeb. které iste nadefinovali o několik řádků této o
- 7) Vyplňte: P (papírové), E (elektronické), Pokud zvolíte prázdné poličko, bude Vam nastaveno papírové Vyúčtování služeb
- B) Způsob úhrady se vyplňuje pouze u nového Vyůčlování služeb. Typy: PP (pošt. Poukázka), BÚ (převod z bank. účtu), I (Inkaso z bank. účtu)
- 9) Povinné čtyřmístné hesio používané pro blokování SiM karty na Zákaznickém centru (např. při krádeži). Hesio může být spoječné pro všechny SiM karty nebo pro každou SiM kartu individuální. Z bezpečnostních důvodů není mo použít tyto kombinace: 0000, 1234, 4321, 1111, 2222, 3333, 4444, 5555, 6666, 7777, 8888, 9999.
- 10) Vámi zvolené nebo náhodně vygenerované heslo (viz kolonka 9) nebude po aktivaci či migraci odesláno koncovému uživateli prostřednictvím SMS, Chcele-li sdělit heslo gro blokování koncovém uživatelům, zvolte křižek BI (P u aktivad <mark>di migracl, u pr</mark>eneseni mobifriho telefonniho disla od jin<del>ch</del>o operatora se *SMS* nezasilé). Pro zjištění hesla kortakujte prosim Zákaznické centrum – Business (tel.: 800 73 73 33).
- 11) Roamingovd larify: H (Happy roaming), HH (Happy Holiday roaming). 7R (T-Moblle Roamlr^), TRS (T-Mobile Roaming Start).V pfipadS, *ta* kolonku nevyplnlte. nebude roaming aktivovdn.
- 12) El označeni znamené, že s aktivaci služby roaming dojde k automatickému spuštění účtování roamingového provozu dle podmínek EU regulace. V případě, že si nepřejste aktivovat se zvoleným roamingovým tarifem účtování dle regulace, odznačte D. Účtování roamingového provozu die podmínek EU regulace nebude zapnuté i v připadě označení M u zákazníků, Meří mají vyslovený nesoublasu v Rámcové smlouvě. Veškeré informace o EU regulaci a tičtování provozu naleznete na www.t-mobile.cz/eu-reculace.
- Hiasová roamingová zvýhodnění: G (Cestovatel), EU (Roamingové zvýhodnění EU), ST (Standard toto roam. zvýhodnění je určeno pouze pro zákazníky, jejichž Rámcová smiouva to umožňuje). Pokud si nezvolite žádné z výše uvedených zvýhodněni a zároveň Vám bude aktivována služba roaming platně pouze pro typ rosmingu HH, H), bude Vám automaticky nastaveno Roartingové zvýhodnění EU. Některá roamlngová zvýhodnění jsou navzájem vylučitelná. Více informací naleznele v aktuálním Ceníku.
- Datová roamingová zvýhodnění: DRE10 (Datový rosming Evropa 10 MB), DRE10 (Datový roaming Evropa 20 MB), DRE30 (Datový roaming Evropa 30 MB), DRE 60 (Datový roaming Evropa 30 MB), DRE 60 (Datový roaming Evropa 30 MB), DRE 6 50 MB), DRE 150 (Dalový roaming Evropa 150 MB), DEU (Datové roamingové zvýhodnění EU), TSD Z1 (Travel & Surf na den, zóna 1), TSD Z2 (Travel & Surf na den, zóna 2), TSD Z3 (Travel & Surf na den, zóna 2). Oxtud mále zálem o aktivad jiného typu baličku Travel & Surf, uvedle to do poznámky, DS 20 (Data Svěl 200 MB), DS 200 (Data Svět 200 MB), DS 500 (Data Svěl 500 MB), DS 1000 (Data Svět 1 GB). Pokud si nezvoike žádné z výše uvedených zvýhodnění a zároveň Vám bude aktivována služba Roaming (platně pouze pro typ poamingu HH, H), bude Vám automaticky nastaveno Datové roamingové zvýhodnění EU (EU \* DEU). Něklerá roamingová zvýhodnění jsou navzájem vylučitelná, blížší informace k dispozici na Zákaznickém centru.
- Data Roaming Limit: D1 (495,87), D2 (1 198,35), D3 (4 132,23), D4 (8 284,46), D5 (14 876,03), D6 (28 448,28), X (DRL nebude aktivovan). V případě, že kolonku nevyplníte, bude aktivován límit 495,87. Služba není kompatibiní některými vybranými datovými balíčky. Uvedené limity jsou v Kč bez DPH. Měsíční limit pro kontrolu účlovaného množství dat v roamlngu. Po jeho dosažení je datový přenos v roamlngu zablokován.
- 15) Vypliňe: 1 (zamezh vše), 2 (zanrezi dala v roamingu), 3 (povolit vše). Pokud nevyberete ani jednu možnost z roletky, plati varianta 3 -povolit vše. V případě, že vyberete variantu 2 nebo 3 a nemáte v podmínkách Rámcové slevu na účlování GPRS, bude ektivována služba Internet v mobilu na den. Více informací o této službě naleznete na www.t-mobile.cz.
- 17) Datová tarifní zvýhodnění: Surf\*-, Surf&Maik+, Internet+, IM Standard (Irtemet v mobilu Standard), 1M Klasik (Internet v moblu Klasik), 1M Premium (Internet v mobilu Premium), Ml 150 MB (Mobiiní Internet 150 MB), Ml 40 (Mobilni Internet 400 MB), Ml 1,5 GB (Mobilni internet 1,5 GB), Mi 30 GB (Mobilni internet 10 GB), Ml 30 GB (Mobilni internet 30 GB). Chcete-li aktivovat statickou IP adresu pro Intranet a/nebo Internet, vypříte formulář "Zřízení statická IP adresy služby T-Mobile GPRS/EDGE". Zvýhodnění Internet v mobilu je automaticky sjednáno na dobu neurčitou. V případě požadavku doby určité vyplňte do poznárniky.
- 18) Navýšení datového limitu koncovým uživatelem: Povotení koncovým uživatelům provádět zpoplatněné navyšování datového limitu o 1000 MB bez nutné znalosti admlnistrátorského hesla. Pro povotení zvolte kfižek.
- 19) Typ Podrobného výpisu služeb: E (elektronický Podrobný vypis služeb), ET (elektronický l ššišný Podrobný výpis služeb), Pokud zvolíko prázdné poličko, podrobný výpis nebude nastaven.
- 20) Biokovat Mezinárodní hovory: označením této kolonky budou zablokovány Mezinárodní hovory.
- 21) Typ BiackBeny: 1 (BES BiackBeny), 2 (BIS BiackBeny Internet Service), 3 (BES+BIS = BlackBeny + BlackBeny Internet Service), 4 (BlackBeny EMM Regulated)
- 22) BlackBerry Roaming: označením této kolonky bude aktivován BlackBerry Roaming.
- 23) Multimediální zprávy (MMS): označením této kolonky budou aktivovány multimediální zprávy (MMS). V připadě nevyplnění je nastavena blokace (MMS).
- 24) Audiotex a premium SMS zvolte křížek 図 pro možnost využíval, kolonku nechte prázdnou □ pro blokaci.
- 25) DMS a SMS platby zvolte křížek **图** pro možnost využívat, kolonku nechte prázdnou □ pro blokaci.
- m-Platba (platba přes mobil). Zvolte křižek Ø pro možnost využívat, kolonku nechte prázdnou □ pro blokad.
- 27) Vyplňte: 1 (Blokováno vše), 2 (Blokovány uvítací tóny), 3 (Blokováno vše kromě uvítacích tónů), 4 (Povolit vše). V připadě nevyplnění bude nastavena varianta (Povolit vše).

Vyplňte jednu z variant termínu aktivaca dodaných SIM karet. V případě, že kolonku navyplníte, bude uplatněna varianta A.

A SIM karta bude aktivována v 00:00 hod. v den následující po dní dodání, DD.MM SIM karta budo aktivována v 00:00 hod. v den dle vašeho přání, ale ne dříve než v následující den po dní dodání (DD – den, MM – měsíc), C SIM karta bude aktivována na základě vaší telefonické žádosti.

Budou-il spineny veškeré podminky nutné pro uzavření Účastnické smlouvy, potvrdí Operátor Objednávku sktivací SIM karel a to ve ihdiě 30 dnů (aktivace s telefonem za zvýhodněnou cenu) nebo 2 měsíců (aktivace samoslatné SIM aktivaca s telefonem za základní cenu) ode dne přijetí Objednávky, pokud Zélemce nepožádá o dřívělší aktivaci.

- 29) TypyZfiznamovfi sluiby: <sup>H</sup> -Hlasovfi SEdirfinka, <sup>R</sup> Registrzmefikanych hovorfi, <sup>N</sup> -ifidnfi. Pokud zvolRe prtzdnfi polifiko, nebude Vfim nastavena ifidnfi Zfiznamovfi siuiba.
- 30) Označením této kolonky dojde k zařazeni SIM karty do PS bez jakýchkoliv dalších nastavení nebo restrikci. Pokud chcete nastavení specifikovat, použijte formulář Objednávka PS.
- 31) Pokud objednáváte k SM kaná také mobilní telefoni zařízení za zvýhodněnou cenu, uvedte požadovaný typ telefonu zařízeni z aktuální nabídky Operátora pro Kličové zákazniky. Pro objednání přislušanství nebo mobilního tel za fizenla za fizenla zafizenla zafizenické centrum – Business pouza pouza pouza prípadně použilie šablonu Objednávka zboží, umlstěnou na Inlemelových stránkách T-Mcbile.
- 32) Vyplňte ANO v případě, že uzavíráte Účastníckou smlouvu na dobu určitou a Vámi zvolené zařízení z aktuálního ceníku umožňuje využití zvýhodněné ceny. V případě, že se jedná o nedotované zařízení, kolonku nevyolňuhe.
- 33) Do kolonky Foznámka můžete uvést další požadavky, např. taníní zvýhodnění. V připadé migrace z předplacené služby Twist uvedle v poznámce čislo SIM karty ICCID (19mistný čiselný kód uvedený na spodní straně SIM karty).

 $\frac{1}{\sqrt{2}}\int_{0}^{\sqrt{2}}\frac{1}{\sqrt{2}}\left( \frac{1}{2}\frac{\sqrt{2}}{2}\right) \left( \frac{1}{2}\frac{\sqrt{2}}{2}\right) \left( \frac{1}{2}\frac{\sqrt{2}}{2}\right) \left( \frac{1}{2}\frac{\sqrt{2}}{2}\right) \left( \frac{1}{2}\frac{\sqrt{2}}{2}\right) \left( \frac{1}{2}\frac{\sqrt{2}}{2}\right) \left( \frac{1}{2}\frac{\sqrt{2}}{2}\right) \left( \frac{1}{2}\frac{\sqrt{2}}{2}\right) \left( \frac{1}{2}\frac{\sqrt{2}}{2}\right)$